<span id="page-0-0"></span>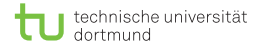

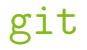

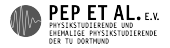

# Änderungen verwalten mit git

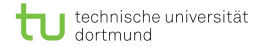

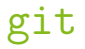

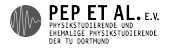

## Wie arbeitet man am besten an einem Protokoll zusammen?

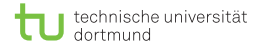

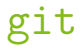

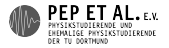

## Idee: Austausch über Mails

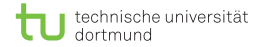

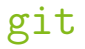

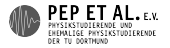

#### Mails: Probleme

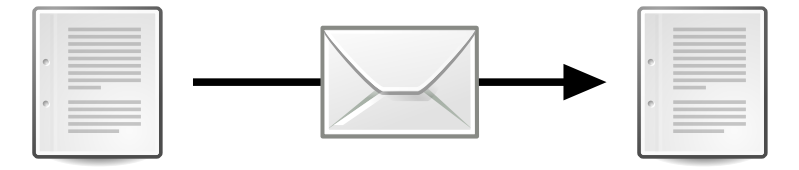

- Risiko, dass Änderungen vergessen werden, ist groß  $\overline{\phantom{a}}$
- Bei jedem Abgleich muss jemand anders aktiv werden
	- Stört
	- **Es kommt zu Verzögerungen**

**Fazit: Eine sehr unbequeme / riskante Lösung**

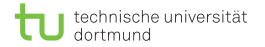

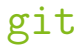

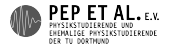

## Idee: Austausch über Dropbox

[PeP et al. Toolbox,](http://toolbox.pep-dortmund.de/) 2014 5

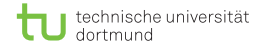

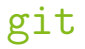

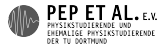

#### Dropbox: Probleme

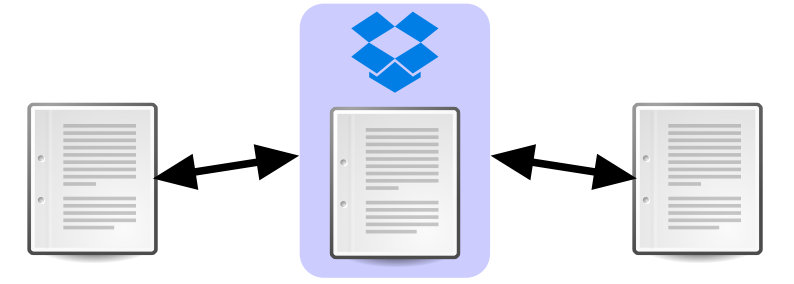

- Man merkt nichts von Änderungen der Anderen  $\overline{\phantom{a}}$
- Ē. Gleichzeitige Änderungen führen zu "In Konflikt stehende Kopie"-Dateien.
- Anderungen werden nicht zusammengeführt.

#### **Fazit: Besser, aber hat deutliche Probleme**

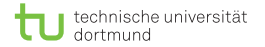

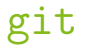

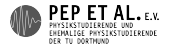

# Lösung: Änderungen verwalten mit git

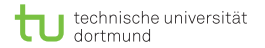

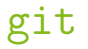

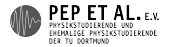

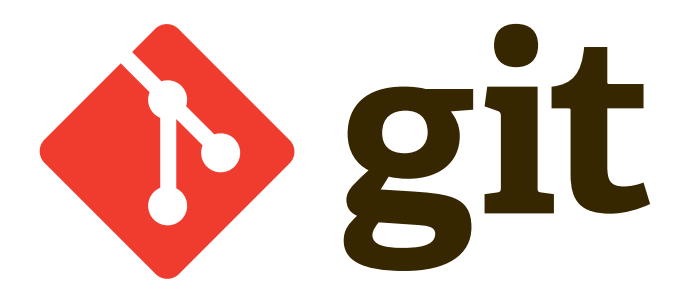

- **Ein Versionskontrollsystem**
- Ursprünglich entwickelt, um den Programmcode des Linux-Kernels zu verwalten (Linus Torvalds)
- Hat sich gegenüber ähnlichen Programmen (SVN, mercurial) durchgesetzt

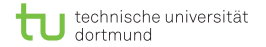

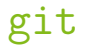

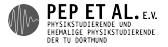

Was bringt git für Vorteile?

- **Arbeit wird für andere sichtbar protokolliert**
- Erlaubt Zurückspringen an einen früheren Zeitpunkt **T**
- Kann die meisten Änderungen automatisch zusammenfügen
- Wirkt nebenbei auch als Backup

Einziges Problem: Man muss lernen, damit umzugehen

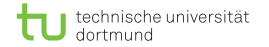

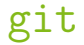

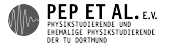

#### Zentrales Konzept: Das Repository

**E**rzeugen mit git init

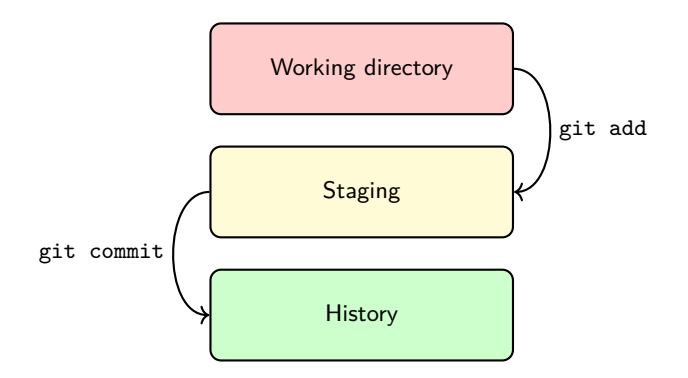

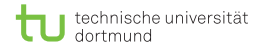

[git](#page-0-0)

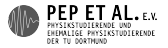

#### **History**

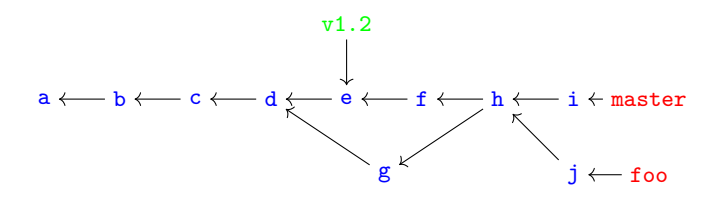

■ Commit: Zustand/Inhalt des Arbeitsverzeichnisses zu einem Zeitpunkt

- Snapshot, Name ist Hash des Inhalts, enthält Commit-Message (Beschreibung der Änderungen)
- Branch: benannter Zeiger auf einen Commit
	- **Entwicklungszweig, im Praktikum nur master**
- Tag: unveränderbarer Zeiger auf einen Commit
	- Wichtiges Ereignis, z.B. veröffentlichte Version

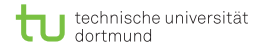

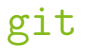

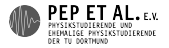

#### **Workflow**

- **1** Repo erzeugen/klonen: git init, git clone
- 2 Arbeiten
	- **1** Dateien bearbeiten, testen: vim, make
	- 2 Änderungen in Staging schieben: git add
	- <sup>3</sup> Commit erzeugen: git commit
- <sup>3</sup> Commits anderer herunterladen und integrieren: git pull
- 4 Eigene Commits hochladen: git push

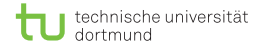

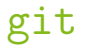

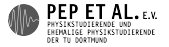

#### git init, git clone

- git init initialisiert ein git-Repo im jetzigen Verzeichnis
- git clone *url* klont das Repo aus *url*
- rm -rf .git löscht alle Spuren von git aus dem Repo

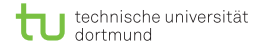

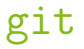

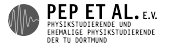

git status, git log

- git status zeigt Status des Repos (welche Dateien sind neu, gelöscht, verschoben, bearbeitet)
- git log listet Commits in aktuellem Branch

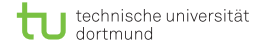

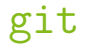

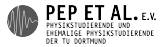

#### git add, git mv, git rm, git reset

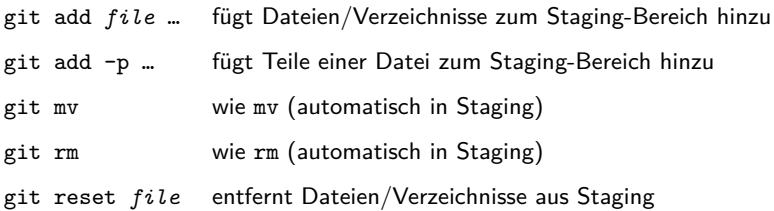

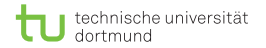

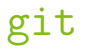

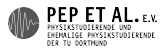

#### git diff

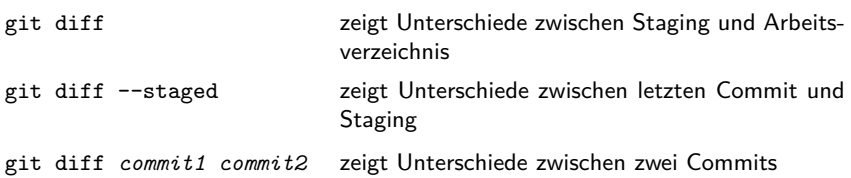

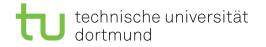

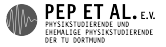

#### git commit

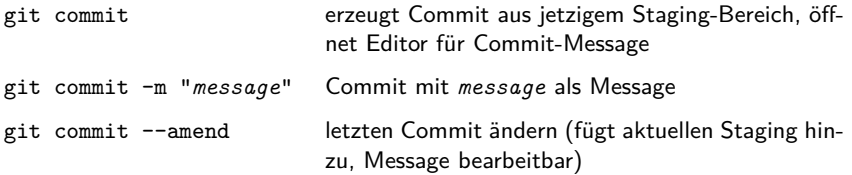

- Sinnvolle Commit-Messages schreiben!
	- **Erster Satz ist Zusammenfassung**
- Logische Commits erstellen, für jede logische Einheit ein Commit
	- git add -p sehr nützlich
- **Hochgeladene Commits nicht mehr ändern!**

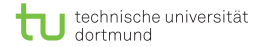

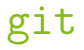

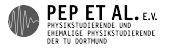

#### git pull, git push

- git pull Commits herunterladen (mit Merge-Commit)
- git pull --rebase Commits herunterladen (ohne Merge-Commit)
- git push Commits hochladen
- (falls gewollt) --rebase standardmäßig: git config --global pull.rebase true

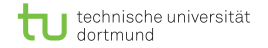

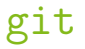

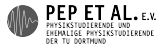

Achtung: Merge conflicts

## Don't Panic

Entstehen, wenn git nicht automatisch mergen kann (selbe Zeile geändert, etc.)

- **1 Die betroffenen Dateien öffnen**
- **2** Markierungen finden und die Stelle selbst mergen (meist wenige Zeilen)

```
<<<<<<< HEAD
foo
||||||| merged common ancestors
bar
=======
baz
>>>>>>> Commit-Message
```
- <sup>3</sup> Merge abschließen: git add …
	- kein --rebase: git commit ausführen, um zu bestätigen
	- --rebase: git rebase --continue

Nützlich: git config --global merge.conflictstyle diff3

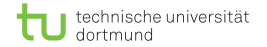

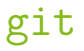

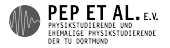

#### git checkout

#### git checkout *commit* Commit ins Arbeitsverzeichnis laden git checkout *file* Änderungen an Dateien verwerfen (zum letzten Commit zurückkehren)

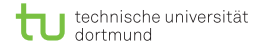

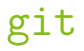

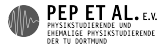

#### git stash

### git stash Änderungen kurz zur Seite schieben

#### git stash pop Änderungen zurückholen aus Stash

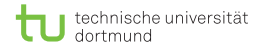

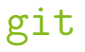

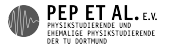

#### .gitignore

- Man möchte nicht alle Dateien von git beobachten lassen
- z.B. build-Ordner

```
Lösung: .gitignore-Datei
```
- einfache Textdatei
- enthält Regeln für Dateien, die nicht beobachtet werden sollen Beispiel:
- build/
- \*.pdf
- \_\_pycache\_\_

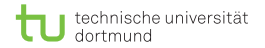

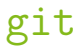

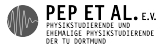

#### SSH-Keys

Git kann auf zwei Arten mit einem Server kommunizieren:

- **HTTPS:** funktioniert immer, keine Einstellungen erforderlich, Passwort muss für jede Kommunikation eingegeben werden
- SSH: Keys müssen erzeugt und eingestellt werden, keine Passwörter mehr erforderlich

SSH-Keys:

- <sup>1</sup> ssh-keygen
- 2 Standardeinstellungen ok (kein Passwort!)
- $3$  cat  $\sim$ /.ssh/id\_rsa.pub
- 4 Ausgabe ist Public-Key, beim Server eintragen (im Browser)

<span id="page-23-0"></span>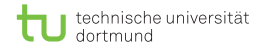

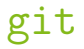

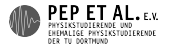

Hoster

# GitHub

# **Atlassian &** Bitbucket

- größter Hoster
- viele open-source Projekte П
- keine (kostenlosen) privaten Repos
- kostenlose private Repos n
- keine Speicherbegrenzungen